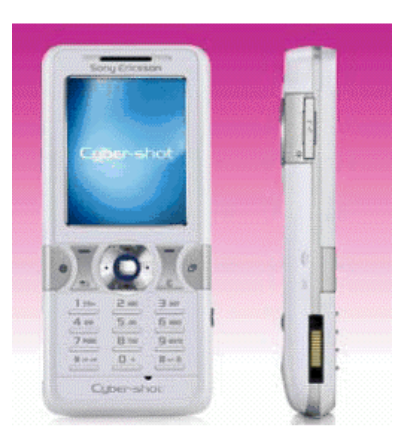

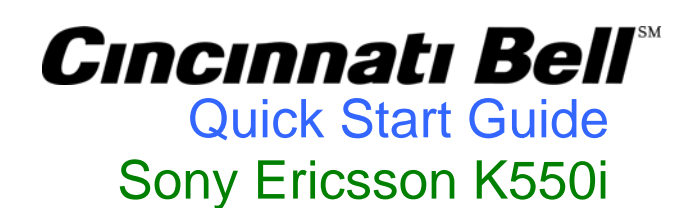

Welcome to the Sony Ericsson K550i Quick Start Guide. The K550i offers a 2 megapixel camera, music player, a 64 MB phone memory, as well as Bluetooth compatibility.

### **To Select Contacts**

When selecting default contacts, use the navigation key to select **Contacts > Options > Advanced > Default > Contacts**, then choose **Phone Contacts** or **SIM Contacts**. To add a contact, select **Contacts > New Contact > Add**. Enter **Name > OK**. Enter **Number > OK**. Select a number type; scroll down to add more information. When all information is entered, select **Save**.

### **Setting Up Voice Mail**

Please to refer to the User Guide, which you received with your phone, for full instructions on how to set up your voice mail service. For the Sony Ericsson K550i, be sure to use 1111 as your temporary voice mail password.

# **Using Text Messaging**

Text messaging is already active on your phone, and any messages you receive are FREE. This means you're able to receive text messages from other wireless callers as well as info alerts for free from sites such as CNN.com, and the Weather Channel. PC users can also send emails (150 character maximum) to your phone using your 10-digit telephone number@gocbw.com as the email address. To illustrate, the format of your address looks something like this: *[5135551212@gocbw.com](mailto:5135551212@gocbw.com)*. To respond to text messages, it's just a \$.15 per message that you send, or you can get a money-saving text messaging plan if you become a frequent user. Visit your nearest Cincinnati Bell retail store or call Cincinnati Bell Customer Care at 611.

# Cincinnati Bell Wireless Internet Services

If you subscribe to one of our Wireless Internet plans, there are a lot of added benefits you receive, including a free Fuse email box, the ability to personalize your service, and better rates on download and data usage beyond your selected plan. If you choose not to subscribe, you can still try Wireless Internet and pay-as-you-go using our more limited service. All the applications within this section require that you be connected to Cincinnati Bell Wireless Internet Service. To connect to CBW Internet Services, simply select **Menu >CBW Internet** to access a menu of CBW Internet services. To customize your preferences using your PC, visit www.cincinnatibell.com/portal and click on "My News." To customize your preferences using your phone, select **Menu > Settings > Connectivity.** Please refer to the User Guide for full instructions on how to set up your Wireless Internet service.

**Note:** Downloadable games have a fee when you download and the kilobytes used to download the game are deducted from your monthly data plan. Games that you play online are free, except the kilobytes used while playing are deducted from your monthly data plan.

### **To select or compose a ring tone melody**

To choose a ring tone, select **Menu > Settings > Sounds & Alerts > Ringtone**. The Sony Ericsson K550i also allows you to compose and edit melodies to use as ring tones using the Music DJ. To create a music ring tone: Press **Menu > Entertainment > Music DJ**. Choose **Insert, Copy and Paste** blocks to compose. Use navigation tool to move between blocks. Press "C" to delete a block. Select **More** to view additional options.

# **Take a picture**

The Sony Ericsson K550i's digital camera and digital video recorder take quality pictures to share with friends and family. To take a picture and record video clips, select the **Camera** button located along the phone's right edge or slide open the lens cover. Use the navigation key to switch between camera and video recorder. Aim the viewfinder and press **Capture** to take the picture, or **Record** to film video clip. Pictures and videos may be saved to the memory stick or phone memory and can be sent as e-mail attachments or picture messages. To view pictures, select **File Manager > Pictures**.

### **Use Music Player to listen to music**

Enjoy your favorite tunes – transfer MP3s and other music files from your computer to your phone. To play music: Select **Music Player** and browse by **Artists, Tracks, and Playlists.**  Highlight an item and select **Play.** Music files, such as MP3s, may be transferred using the Disc2Phone computer software, included with phone purchase**.** Please refer to the User Guide for complete instructions on how to transfer files.

# **Bluetooth**

Bluetooth wireless technology lets you effortlessly connect to a compatible headset, print directly to a compatible printer, and share files with other Bluetooth devices, such as phones, PDAs and computers up to 30 feet away. Start the Bluetooth connection by selecting **Menu > Settings > Connectivity Tab > Bluetooth > Turn On**.

#### **Protecting Your Phone From Unauthorized Use**

To protect your phone from unauthorized use, just follow these simple steps. Once activated, your phone will require the user to enter a password each time it's turned on. Go to **Menu > Settings > General > Locks > SIM Lock > Protection.** To turn your PIN code request on, you will be prompted to enter a 4 to 8 digit phone code (that you create) Call Cincinnati Bell Customer Care at 611 to obtain a PIN/PUK code to enter at the prompt.

**Note:** You will have 3 chances to correctly enter this code. If you incorrectly enter it 3 times, you will see "SIM Blocked" and should visit your nearest Cincinnati Bell retail location to purchase a new SIM card.